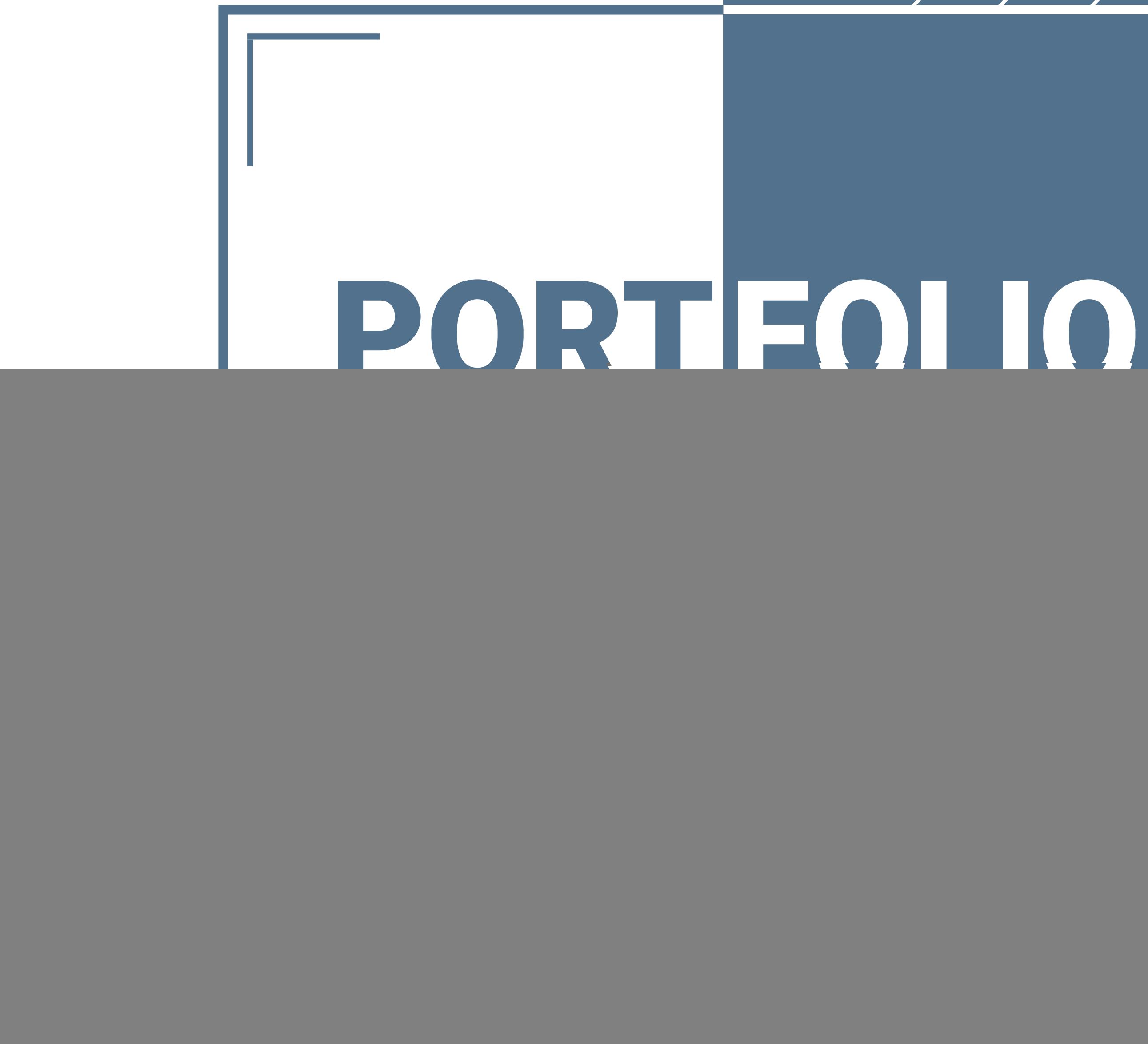

### Adrian Fleischer Onlinemedien ON20

![](_page_0_Picture_2.jpeg)

Typografie Professor Grossmann

![](_page_1_Picture_132.jpeg)

### nstabe

Gegenform im Anschnitt **Denanatomie** 

- stabe M auf der Fläche
- **Istabe M als Muster**
- stabe M dreidimensional
- und Subtraktion von Buchstaben
- altung
- ie beobachten und finden

- Syntaktik eutung – Semantik der Fläche

- 
- 
- Komposition auf der Fläche

-Bezug

- zspiegel zum digitalen Raster
- -Layout(Text-Bild-Organisation)
- **a**erimente
- .ayout

### Inhaltsverzeichnis

### 1. DER BUCHSTABE

![](_page_2_Figure_1.jpeg)

### 1. Der Buchstabe

1.1 Form und Gegenform im Anschnitt

Bei der ersten Aufgabe dieses Kapitels musste man insgesamt vier interessante Buchstabenausschnitte aus den Buch staben »T«, »Y«, »P« und »O« mit jeweils unterschiedlichen Schriftarten in einem schwarz-weiß-Kontrast bilden.

Beim ersten Buchstaben habe ich die Schriftart Libre Bodoni verwendet und mich auf den mittleren Teil des Buchsta bens fixiert. Der zweite Buchstabe hat die Schriftart »EB Garamond«, der dritte »Source Serife Pro« und er vierte »Os wald«. Die Auschnitte zielen dabei jeweils auf interessante Bereiche der Buchstaben und bilden dadurch neue Flächen um den Buchstabenausschnitt herum.

![](_page_3_Picture_4.jpeg)

![](_page_3_Picture_5.jpeg)

Bei dieser Aufgabe musste man sich eine dieser Aufgabe Schriftart und einen Buchstaben (entweder »Y«, »y«, »P« oder »p«) aussuchen und diesen anhand seiner Buchstabenanatomie beschreiben. Schriftart und einen Buchstaben (entw<br>der »Y«, »y«, »P« oder »p«) aussuchen<br>diesen anhand seiner Buchstabenanat<br>mie beschreiben.

Ich habe mich für das große »Y« in der Ich habe mich für das große »Y« in der Schriftart Libre Bodoni entschieden. Die-Schriftart Libre Bodoni entschieden. Diesen habe ich anschließend in einem Text sen habe ich anschließend in einem Text unterhalb des Buchstabens anhand seiner unterhalb des Buchstabens anhand seiner Buchstabenanatomie analysiert. Zusätz-Buchstabenanatomie analysiert. Zusätzlich bin ich auf die resultierende Wirkung lich bin ich auf die resultierende Wirkung des Buchstabens eigegangen. des Buchstabens eigegangen.

### 1.2 Buchstabenanatomie 1. Der Buchstabe Der Buchstabe

Der ausgewählte Buchstabe ist ein versales Y der Schriftart Libre Bodoni im Schriftschnitt Regular. Er besitzt einen gleich dicken Stamm und Abstrich. Einen im Vergleich sehr dünnen Haarstrich und ebenso dünne Serifen. Der Buchstabe wirkt vergrößert durch seinen dicken Stamm sehr schwer und standhaft. Dieser Effekt wird durch seine flachen und unverzierten Serifen verstärkt. Der Buchstabe wirkt als wäre er kurz vor dem Umkippen, was auf den hohen Kontrast im oberern Teil des Buchstabens zurückzuführen ist. Die Serifen wirken dem aber entgegen und bilden ein Kostrukt, welches den Buchstaben zusammenhält und ausbalanciert.

![](_page_4_Picture_4.jpeg)

Bei der dritte Aufgabe sollte einer der angefertigten Buchstabenausschnitte gewählt werden und anschließend in ein Plakat mit Schriftname und passenden Farbenflächen erstellt werden.

### 1. Der Buchstabe 1.3 Plakativ

Ich habe mich für den dritten interessanten Buchstabenausschnitt entschieden und diesem einen auffälligen, dennoch stimmigen Hintergrund aus blau und lila Tönen gegeben. Den Schriftnamen habe ich zugleich auf den Buchstabenausschnitt und auf den Hintergrund des Plakats eingefügt und farblich angepasst.

![](_page_5_Picture_3.jpeg)

Als Schriftart habe ich Arial gewählt und den Buchstaben im ersten Bild knapp über den Boden gesetzt, um ein leichtes Schweben des Buchstabens zu erzeugen. Beim nächsten Bild habe ich den Buchsta ben zum Teil überhalb des Bildes verscho ben und gedreht, um ein Fallen des Buch stabens in die Fläche zu imitieren. Beim dritten Bild habe ich das »M« bis zum Bildrand vergößert und um 45° gedreht. Die Fläche wirkt nun, als wäre sie kurz vor dem Platzen. Beim letzten Bild habe ich den Hintergrund schwarz gemacht, um eine neue Komposition zu erschaffen. Der Buchstabe drängt sich in die Fläche, als hätte er etwas wichtiges zu sagen.

![](_page_6_Picture_4.jpeg)

![](_page_6_Picture_5.jpeg)

### 1. Der Buchstabe 1.4 Ein Buchstabe M auf der Fläche

Bei dieser Aufgabe musste man den Großbuchstaben »M« durch Verschieben, Verkleinern, Vergrößern und Drehen in neue spannungsvolle Komposition auf der Fläche bringen.

Beim ersten Muster habe ich die Schriftart Roboto Condensed gewählt und versucht, durch Drehen des Buchstabens eine Art Zaunmuster zu erstellen. Beim nächs ten Muster habe ich die Schriftart Libre Bodoni gewählt. Ich habe jeweils zwei Buchstaben mit einer kleinen Drehung am unteren Teil des Buchstabens zusammen gebracht. Dadurch hat sich insgesamt eine abwechselne Verbindung der einzel nen Buchstaben von oben und unten erge ben. Die Serifen der Schriftart geben dem Muster noch einen gewissen Charakter. Beim letzten Muster habe ich die Schrift art Alegrya gewählt. Hier wollte ich ein un übersichtliches und verwirrendes Muster erzeugen, indem ich den Buchstaben oft und in verschiedenen Positionen überein ander gelegt habe.

![](_page_7_Picture_4.jpeg)

# **MANARAMANT**

# **MMMMMMMMMMMMMMMMMMMMMM**

### 1. Der Buchstabe 1.5 Der Buchstabe M als Muster

![](_page_7_Picture_1.jpeg)

Hier musste man aus dem Buchstaben »M« drei verschiedene Muster anfertigen. Diese sollten wir mit regelmäßigem Dre hen, Spiegeln und Verschieben erstellen. Das »M« sollte dabei schwarz sein.

7

Ich habe die drei verschiedene Roations phasen des Würfels durch Drehung an gedeutet. Jede einzelne Phase hat dabei eine eigene Farbe bekommen. Zudem habe ich die Schattierungen der Würfel entfernt und ein zusätzliches Würfelobjekt erzeugt. Dieses hat mehrere Farben ver eint, um die verschiedenen Flächen des Würfels klarerer zu definieren.

![](_page_8_Picture_3.jpeg)

![](_page_8_Picture_4.jpeg)

Bei dieser Aufgabe musste man mit einem 3D-Tool den Buchstaben »M« in einen Würfel verwandeln und zusätzlich durch Vergrößern, Drehen, Verschieben, etc. in verschiedene Phasen bringen.

### 1. Der Buchstabe 1.6 Der Buchstabe M dreidimensional

### 1. Der Buchstabe

Bei der Erstellung der Buchstabenmarken habe ich auf eine Schriftmischung von Grotesk und Antiqua Schriftarten geachtet. Für die Visitenkarte habe ich mich jedoch für ein sehr modernes und schmales Initalenbild entschieden. Dieses habe ich auf ein Dreieck platziert und die Informationen der Vistienkarte an die Position des »a« angepasst.

![](_page_9_Picture_4.jpeg)

![](_page_9_Figure_5.jpeg)

![](_page_9_Picture_6.jpeg)

Hier musste man seine Initialen in Buchstabenmarken umwandeln und dabei durch Addition und Subtraktion der Buchstaben neue Kombinationsmöglichkeiten erschaffen. Zusätzlich konnte man Hintergrundformen in das Design mit einbinden. Zum Schluss sollte man eines dieser Buchstabenmarken auf ein Vistienkarte platzieren.

1.7 Addition und Subtraktion von Buchstaben

### **Adrian Fleischer**

015752863910 Adrianfleischer@gmail.com Föllstraße 19c

### 1. Der Buchstabe 1.8 Fontgestaltung

Beim Erstellen der Schrift habe ich auf ein recht pixelhaftes Aussehen hin gearbeitet, aber immer im Hinblick auf ein neutrales und ausgeglichenes Gesamtbild. Die Ver salhöhe sollte sich dabei nicht zu sehr abheben, um ein neutrales Aussehen zu sichern. Deshalb sind auch jegliche Run dungen gleichmäßig und die Serifen der Schrift nicht großartig verziert, um sich in das Schriftbild einzugliedern.

Bei dieser Aufgabe sollte man eine Pi xel-Font erstellen und anschließend mit Name, allen Buchstaben, Pangramm und Blindtext auf weißem und schwarzem Hintergrund präsentieren.

### Do NotD

#### Aa Bb Cc Dd Ee Ff Gg Hh Ii Jj Kk Ll Mm Nn Oo Pp Qq Rr Ss Tt Uu Vv Ww Xx Yy Zz

#### The quick brown fox jumps over the lazy dog The quick brown fox jumps over the lazy dog The quick brown fox jumps over the lazy dog The quick brown fox jumps over the lazy dog

The quick brown fox jumps over the lazy dog

Lorem ipsum dolor sit amet, consectetuer adipiscing elit. Aenean commodo ligula eget dolor. Aenean massa. Cum sociis natoque penatibus et magnis dis parturient montes, nascetur ridiculus mus. Donec quam felis, nec, pellentesque eu, pretium quis, sem. Nulla consequat massa quis enim. Donec pede justo, fringilla vel, aliquet nec, vulputate eget, arcu. In enim justo, rhoncus ut, imperdiet a, venenatis vitae, justo. Nullam dictum felis eu pede mollis pretium. Integer tincidunt. Cras dapibus. Vivamus elementum semper nisi. Aenean vulputate elei fend tellus. Aenean leo ligula, porttitor eu, consequat vitae, eleifend ac, enim. Aliquam lorem ante, dapibus iverra quis, feugiat a, tellus. Phasellus viverra nulla ut metus varius laoreet. Quisque rutrum. Aenean diet. Etiam ultricies nisi vel augue. Curabitur ullamcorper ultricies nisi. Nam eget dui. Etiam rhoncus. Maecenas tempus, tellus eget condimentum rhoncus, sem quam semper libero, sit amet adipiscing sem neque sed ipsum. Nam quam nunc, blandit vel, luctus pulvinar, hendrerit id, lorem. Maecenas nec odio et ante tincidunt tempus. Donec vitae sapien ut libero venenatis faucibus. Nullam quis ante. Etiam sit amet orci eget eros faucibus tio unt. Duis leo. Sed fringilla mauris sit amet nibh. Donec sodales sagittis magna. Sed consequat, leo eget bibendum dales, augue velit cursus nunc, quis gravida magna mi a libero. Fusce vulputate eleifend sapien. Vestibulum purus quam, scelerisque ut, mollis sed, nonummy id, metus. Nullam accumsan lorem in dui. Cras ultricies mi eu turpis hendrerit fringilla. Vestibulum ante ipsum primis in faucibus orci luctus et ultrices posuere cubilia. Dui quis.

## Do NotD

#### Aa Bb Cc Dd Ee Ff Gg Hh Ii Jj Kk Ll Mm Nn Oo Pp Qq Rr Ss Tt Uu Vv Ww Xx Yy Zz

The quick brown fox jumps over the lazy dog The quick brown fox jumps over the lazy dog The quick brown fox jumps over the lazy dog The quick brown fox jumps over the lazy dog The quick brown fox jumps over the lazy dog

Lorem ipsum dolor sit amet, consectetuer adipiscing elit. Aenean commodo ligula eget dolor. Aenean massa. Cum sociis natoque penatibus et magnis dis parturient montes, nascetur ridiculus mus. Donec quam felis, nec, pellentesque eu, pretium quis, sem. Nulla consequat massa quis enim. Donec pede justo, fringilla vel, aliquet nec, vulputate eget, arcu. In enim justo, rhoncus ut, imperdiet a, venenatis vitae, justo. Nullam dictum felis eu pede mollis pretium. Integer tincidunt. Cras dapibus. Vivamus elementum semper nisi. Aenean vulputate elei fend tellus. Aenean leo ligula, porttitor eu, consequat vitae, eleifend ac, enim. Aliquam lorem ante, dapibus iverra quis, feugiat a, tellus. Phasellus viverra nulla ut metus varius laoreet. Quisque rutrum. Aenean diet. Etiam ultricies nisi vel augue. Curabitur ullamcorper ultricies nisi. Nam eget dui. Etiam rhoncus. Maecenas tempus, tellus eget condimentum rhoncus, sem quam semper libero, sit amet adipiscing sem neque sed ipsum. Nam quam nunc, blandit vel, luctus pulvinar, hendrerit id, lorem. Maecenas nec odio et ante tincidunt tempus. Donec vitae sapien ut libero venenatis faucibus. Nullam quis ante. Etiam sit amet orci eget eros faucibus tio unt. Duis leo. Sed fringilla mauris sit amet nibh. Donec sodales sagittis magna. Sed consequat, leo eget bibendum dales, augue velit cursus nunc, quis gravida magna mi a libero. Fusce vulputate eleifend sapien. Vestibulum purus quam, scelerisque ut, mollis sed, nonummy id, metus. Nullam accumsan lorem in dui. Cras ultricies mi eu turpis hendrerit fringilla. Vestibulum ante ipsum primis in faucibus orci luctus et ultrices posuere cubilia. Dui quis.

### 1. Der Buchstabe

Beim Fotografieren der Buchstaben war mir eine große Anzahl an unterschiedlichen Fundorten wichtig. Diese habe ich in der Analyse der Buchstaben auch berücksichtigt. Allgemein habe ich bei der Analyse die Schriftklassifikation, die Schriftart, das Material und die Herstellung des Buchstabens beachtet. Die insgesamte Wirkung habe ich auch berücksichtigt. Zur besseren Darstellung habe ich die beschreibenden Texte vergrößter und unter den Bilder angeordnet.

![](_page_11_Picture_4.jpeg)

Die letzte Aufgabe hat sich mehr mit dem Thema Fotografie beschäftigt. Im ersten Teil sollte man im öffentlichen Raum nachen dem Buchstaben »A« suchen. Diesen galt es dann zu fotografieren und zu analysieren.

1.9 Typografie beobachten und finden 1

![](_page_11_Picture_5.jpeg)

Bild 1: Dieser Buchstabe wurde auf ein Tonschild mit Farbe gemalen und hat somit keine eindeutig identifizierbare Schriftart. Der Stil erinnert stark an eine handschriftliche Antiqua, da die Buchstaben einen persönlichen Character zeigen und nie gleich sind. Das Schild wirkt deshalb auch sehr einladend und familiär, da man sich durch diese Eigenschaften sofort wohl fühlt. Zudem wirkt es einzigartig und nicht wie ein maschinell gefertigtes Produkt, welchem man öfter über den Weg laufen würde.

Bild 2: Der Buchstabe wurde in eine Stahlplatte gefräst und zählt zur Klassifikation der Grotesk Schriften. Das "A" wirkt durch sein Material und durch seine Herkunft (Leitungsdeckel auf der Straße) eher neutral und spannungslos. Da solch ein Deckel jedoch dient, um Arbeiten an verborgegen Gasleitungen zu vollrichten, bietet sich genau dieser Stil an. Sein einfacher und unverzierter Charakter macht den Buchstaben einfach lesbar und rein funktional. Er muss nicht gut aussehen und beeindrucken, er muss funktionieren.

Bild 2 Bild 1 Bild 2 Bild 3

![](_page_11_Picture_11.jpeg)

Bild 3: Wie im Bild davor handelt es sich hierbei ebenfalls um einen Grotesk Buchstaben. Dieser wurde in Stein gehauen und hat durch seine unebenheiten und Maken einen eher unklaren Charakter. Dieses "A" wurde am Wegrand an einer christlichen Statue aufgenommen. Trotz seines rauen und ungleichmäßigen Aussehens, wirkt der Buchstabe sehr ruhig und einfach. Man fühlt sich geborgen und außer Gefahr.

![](_page_11_Picture_9.jpeg)

### 1. Der Buchstabe

1.9 Typografie beobachten und finden 2

Ich hab für diese Aufgabe ein Headset mikrofon (Buchstabe »l«), ein Armband (Buchstabe »O«) und eine Verschluss klemme (Buchstabe »V«) fotografiert. Beim Fotografieren habe ich für ein aus reichend großen schwarz-weiß Kontrast gesorgt, um die Konturen der Objekte in den Vordergrund zu bringen.

![](_page_12_Picture_4.jpeg)

![](_page_12_Picture_5.jpeg)

![](_page_12_Picture_6.jpeg)

Beim zweiten Teil dieser Aufgabe galt es drei Objekte zu fotografieren, welche der Form eines Buchstabens ähneln. Die Auf nahme muss dabei schwarz-weis mit einem hellen Hintegrund sein.

![](_page_13_Picture_0.jpeg)

### 2. Das Wort 2.1 Wortform – Syntaktik

Beim ersten Beispiel habe ich durch Hin zufügen von grafischen Elementen jeden Buchstaben durch horizontale und verti kale Striche erweitert. Diese Striche ha ben ungefähr die gleiche Dicke, wie die Serifen der Buchstaben. Zudem habe ich die Buchstaben untereinander mit einer zusätzlichen Linie im 45° Winkel mitein ander verbunden. Beim Wegnehmen von grafischen Elementen des Wortes habe ich mich auf ein Schema konzentriert, welches das Wort von der Mitte hinweg, durch mehrere Geraden schneidet. Diese Geraden sind leicht nach unten geneigt und ziehen sich jeweil über das gesamte Wort. Zusätzlich habe ich ein paar Punzen der Buchstaben entfernt.

# *SRNAWENT*

Bei der ersten Aufgabe des zweiten Ka pitels sollte man das Wort »Ornament« durch Hinzufügen und Wegnehmen von grafischen Elementen ein neues Wortbild erzeugen.

### 2. Das Wort 2.2 Wortbedeutung – Semantik

Ich habe den den Begriff »Blue Button« gewählt und eine horizontale Anordnung der Wörter erstellt, um mich auf den Buch staben »o« zu fokussieren. Da der Begriff auf einen Knopf deutet, habe ich dieses »o« durch Hinzufügen von einem weißen Ring und einem weißen Kreis in einen an gedeuteten Knopf verwandelt. Durch Hin zufügen eines blauen Hintergrunds habe ich den ersten Teil des Begriffs eingebaut. Der angedeutete Knopf und der blaue Hin tergrund stechen dabei nicht allzu sehr hervor, um ein ausgeglichenes Gesamt bild zu erzeugen. Zusätzlich habe ich noch eine zweite farbige Variante erstellt, in welcher die beiden Wörter durch einen unterschiedlichen farbigen Hintergrund getrennt werden.

![](_page_15_Picture_6.jpeg)

Diese Aufgabe gab einige Begriffe vor, als welchen man eine passende Wortmarke erstellen musste. Dabei galt es durch Hin zufügen oder Wegnehmen von grafischen Elementen das Thema darzustellen.

### 2. Das Wort 2.3 Text auf der Fläche 1

Als Schriftart habe ich EB Garamond gewählt und mich für einen linksbündigen Flattersatz mit einem Zeilenabstand von 42pt entschieden, um eine gute Lesbarkeit zu gewähren. Die Schriftgröße beträgt 35pt. Ich habe mich für eine Platzierung auf der linken Seitenfläche entscheiden, dabei aber nicht zu nah am Rand und auch nicht zu nah an der Mitte, um genügend weiße Fläche um das Gedicht herum zu sichern. Dadurch ergibt sich eine gut lesbare Position des Textes.

Der erste Teil dieser Aufgabe befasst sich mit der spannungsvollen Platzierung eines Zitats auf einer weißen Fläche.

»Ein wirklich gut gemachtes Buch ist nur von einer Elite als solches erkennbar; die übergrosse Mehrzahl der Leser empfindet seine exzeptionelle Qualität nur dumpf. Ein wirklich schönes Buch darf auch äußerlich >nichts Besonderes<, sondern soll ›nur‹ vollkommen sein.« Jan Tschichold 1946

### 2. Das Wort 2.3 Text auf der Fläche 2

Ich habe die Aussagen und Bedeutungen mit entsprechenden Änderungen(Schriftgröße, Transparenz, Farbe, Positionierung, Schnitt, etc.) an den einzelnen Buchstaben und Wörtern vorgenommen, um dem Gedicht einen lebedingen Ausdruck zu verleihen.

### »Ein wirklich gut gemachtes Buch ist nur von einer ELITE als solches

Im zweiten Teil dieser Aufgabe sollte man das ausgewählte Zitat auf eine graue quadratische Fläche platzieren und anschließend Kernaussagen und Schlüsselwörter hervorheben.

erkennbar;

der Leser empfindet seine

### exzeptionelle

### Qualität nur dumpf. Ein wirklich

### die **ÜBERGROSSE** Mehrzahl Mehrzahl Mehrzahl

### schönes Buch darf auch ÄußerlicH

### **›nichts Besonderes‹**, sondern soll

### **›nur‹** vollkommen sein.«

Jan Tschichold 1946

### 2. Das Wort 2.4 Hierarchie

Ich habe die verschiedenen Textblöcke in drei Gewichtungen aufgeteilt und diese leicht versetzt untereinander an einer vertikalen Linie angeordnet. Die wichtigen Informationen des Plakattextes stehen dabei weiter oben und haben auch eine höhere Gewichtung, als die unwichtigeren Informationen, welche weiter unten sind.

# Citizen.

Regisseur und Hauptdarsteller<br>Orson Welles

Die fiktive Lebensgeschichte des amerikanischen Multimillionärs Charles Foster Kane<br>Ein Meil Ein Meilenstein der amerikanischen Filmgeschichte

Bei dieser Aufgabe war ein Plakattext vorgegeben, welchen man in verschiedenen Gewichtungen einteilen und anordnen sollte, um eine hiararchische Darstelltung zu erzeugen.

![](_page_18_Picture_7.jpeg)

#### 2. Das Wort 2.5 Grafische Komposition auf der Fläche

Ich habe mich für die runde Klammer entschieden, welche ich mit einem hell blauen Rechteck verbunden habe. Für den Namen der Interpunktion habe ich die Schriftart Work Sans gewählt und da bei an die Form der Klammer angepasst und untereinander platziert. Das Rechteck habe ich dabei so angeorndet, dass es so aussieht, als würden die Interpunktion und der Name aus dem blauen Rechteck heraus kommen.

![](_page_19_Picture_3.jpeg)

Bei der letzten Aufgabe des Kapitels soll te man sich eine Interpunktion aussuchen und diese mit einer rechteckigen Farbflä che und den Namen der Interpunktion zu einander passend darstellem.

### 3. DER SATZ

![](_page_20_Figure_1.jpeg)

Ich habe das Wallpaper so verschoben, dass keine wichtigen Bildelemente bei unterschieden im Format verloren gehen. Den Text habe ich dominanter gemacht, als das Bild. Um gute Lesbarkeit zu garantieren, habe ich einen sehr leichten Schlagschatten unter den Text gelegt. Die Anordnung der Textelemente führt zu guter Lesbarkeit in Quer- und Hochformat, da ich die Texte an den Formatränder ausgerichtet habe.

### 3. Der Satz 3.1 Bild-Text-Bezug

### der Moderne Vitra Design Museum 20.4. bis 19.9.2020

Brasi

Die erste Aufgabe des dritten Kapitels gab mehrere Wallpaper zur Auswahl. Nun musste man einen vorgebenen Text so hinzufügen, dass der Fotoausschnitt im Quer- und Hochformat funktioniert.

Architektur

Für die Über- und Kapitelschrift habe ich die Schriftart Bodoni MT gewählt. Für den Fließtext habe ich mich für Source Sans Varaible entschieden. Die Eigenschaften des Satzspiegels habe ich für eine gute Lesbarkeit gewählt.

Beim zweiten Teil dieser Aufgabe sollte man einen Satzspiegel erstellen und dabei auf die wichtigsten Element, wie Ränder, Absätze, Fußnoten, Seitenzahl etc. achten.

3.2 Vom Satzspiegel zum digitalen Raster 1

#### Peter Schlemihls wundersame Geschichte

 $\mathbf{1}$ 

#### **Kaptiel 1**

Nach einer glücklichen, jedoch für mich sehr beschwerlichen Seefahrt erreichten wir endlich den Hafen. Sobald ich mit dem Boote ans Land kam, belud ich mich selbst mit meiner kleinen Habseligkeit, und durch das wimmelnde Volk mich drängend, ging ich in das nächste, geringste Haus hinein, vor welchem ich ein Schild hängen sah. Ich begehrte ein Zimmer, der Hausknecht maß mich mit einem Blick und führte mich unters Dach. Ich ließ mir frisches Wasser geben und genau beschreiben, wo ich den Herrn Thomas John aufzusuchen habe. - »Vor dem Nordertor, das erste Landhaus zur rechten Hand, ein großes, neues Haus, von rot und weißem Marmor mit vielen Säulen.« Gut. – Es war noch früh an der Zeit, ich schnürte sogleich mein Bündel auf, nahm meinen neu gewandten schwarzen Rock heraus, zog mich reinlich an in meine besten Kleider, steckte das Empfehlungsschreiben zu mir und setzte mich alsbald auf den Weg zu dem Manne, der mir bei meinen bescheidenen Hoffnungen förderlich sein sollte. Nachdem ich die lange Norderstraße hinaufgestiegen und das Tor erreicht, sah ich bald die Säulen durch das Grüne schimmern. - »Also hier«, dacht' ich, Ich wischte den Staub von meinen Füßen mit meinem Schnupftuch ab, setzte mein Halstuch in Ordnung und zog in Gottes Namen die Klingel. Die Tür sprang auf. Auf dem Flur hatt' ich ein Verhör zu bestehen; der Portier ließ mich aber anmelden, und ich hatte die Ehre, in den Park gerufen zu werden, wo Herr John – mit einer kleinen Gesellschaft sich erging. Ich erkannte gleich den Mann am Glanze seiner wohlbeleibten Selbstzufriedenheit. Er empfing mich sehr gut - wie ein Reicher einen armen Teufel, wandte sich sogar gegen mich, ohne sich jedoch von der übrigen Gesellschaft abzuwenden, und nahm mir den dargehaltenen Brief aus der Hand. - »So, so! von meinem Bruder; ich habe lange nichts

 $\sim$  2

4 von ihm gehört. Er ist doch gesund? – Dort«, fuhr er gegen die Gesellschaft fort, ohne die Antwort zu erwarten, und wies mit dem Brief auf einen Hügel, »dort lasse ich das neue Gebäude aufführen.« Er brach das Siegel auf und das Gespräch nicht ab, das sich auf den Reichtum lenkte. »Wer nicht Herr ist wenigstens einer Million«, warf er hinein, »der ist, man verzeihe mir das Wort, ein Schuft!« – »Oh, wie wahr!« rief ich aus, mit vollem, überströmendem Gefühl. Das mußte ihm gefallen; er lächelte mich an und sagte: »Bleiben Sie hier, lieber Freund, nachher hab ich vielleicht Zeit, lhnen zu sagen, was ich hiezu denke«, er deutete auf den Brief, den er sodann einsteckte, und wandte sich wieder zu der Gesellschaft. – Er bot einer jungen Dame den Arm, andere Herren bemühten sich um andere Schönen, es fand sich, was sich paßte, und man wallte dem rosenumblühten Hügel zu. Ich schlich hinterher, ohne jemandem beschwerlich zu fallen; denn keine Seele bekümmerte sich weiter um mich. Die Gesellschaft war sehr aufgeräumt, es ward getändelt und gescherzt, man sprach zuweilen von leichtsinnigen Dingen wichtig, von wichtigen öfters leichtsinnig, und gemächlich erging besonders der Witz über abwesende Freunde und deren Verhältnisse, Ich war da zu fremd, um von alledem vieles zu verstehen, zu bekümmert und in mich gekehrt, um den Sinn auf solche Rätsel zu haben. Wir hatten den Rosenhain erreicht. Die schöne Fanny, wie es schien, die Herrin des Tages, wollte aus Eigensinn einen blühenden Zweig selbst brechen; sie verletzte sich an einem Dorn, und wie von den dunkeln Rosen floß Purpur auf ihre zarte Hand. Dieses Ereignis brachte die ganze Gesellschaft in Bewegung. Es wurde Englisch Pflaster gesucht. Ein stiller, dünner, hagrer, länglichter, ältlicher Mann, der neben mitging und den ich noch nicht bemerkt hatte, steckte sogleich die Hand in die knapp anliegende Schoßtasche seines altfränkischen, grautaffetnen Rockes, brachte eine kleine Brieftasche daraus hervor, öffnete sie und reichte der Dame mit devoter Verbeugung das Verlangte. Sie empfing es ohne Aufmerksamkeit für den Geber und ohne Dank; die Wunde ward verbunden, und man ging weiter den Hügel hin-

5 an, von dessen Rücken man die weite Aussicht über das grüne Labyrinth des Parkes nach dem unermeßlichen Ozean genießen wollte. Der Anblick war wirklich groß und herrlich. Ein lichter Punkt erschien am Horizont zwischen der dunkeln Flut und der Bläue des Himmels. »Ein Fernrohr her!« rief John, und noch bevor das auf den Ruf erscheinende Dienervolk in Bewegung kam, hatte der graue Mann, bescheiden sich verneigend, die Hand schon in die Rocktasche gesteckt, daraus einen schönen Dollond hervorgezogen und es dem Herrn John eingehändigt. Dieser, es sogleich an das Aug' bringend, benachrichtigte die Gesellschaft, es sei das Schiff, das gestern ausgelaufen und das widrige Winde im Angesicht das Hafens zurückehielten. Das Fernrohr ging von Hand zu Hand und nicht wieder in die des Eigentümers: ich aber sah verwundert den Mann an und wußte nicht, wie die große Maschine aus der winzigen Tasche herausgekommen war; es schien aber niemandem aufgefallen zu sein, und man bekümmerte sich nicht mehr um den grauen Mann als um mich selber. Erfrischungen wurden gereicht, das seltenste Obst aller Zonen in den kostbarsten Gefä-Ben. Herr John machte die Honneurs mit leichtem Anstand und richtete da zum zweitenmal ein Wort an mich: »Essen Sie nur; das haben Sie auf der See nicht gehabt.« Ich verbeugte mich; aber er sah es nicht, er sprach schon mit jemand anderem. Man hätte sich gern auf den Rasen am Abhange des Hügels der ausgespannten Landschaft gegenüber gelagert, hätte man die Feuchtigkeit der Erde nicht gescheut. Es wäre göttlich, meinte wer aus der Gesellschaft, wenn man türkische Teppiche hätte, sie hier auszubreiten. Der Wunsch war nicht sobald ausgesprochen, als schon der Mann im grauen Rock die Hand in der Tasche hatte und mit bescheidener, ja demütiger Gebärde einen reichen, golddurchwirkten türkischen Teppich daraus zu ziehen bemüht war. Bediente nahmen ihn in Empfang, als müsse es so sein, und entfalteten ihn am begehrten Orte. Die Gesellschaft nahm ohne Umstände Platz darauf; ich wiederum sah betroffen den Mann, die Tasche, den Teppich an, der über zwanzig Schritte in der Länge und zehn

![](_page_23_Picture_18.jpeg)

Im zweiten Teil dieser Aufgabe musste man ein Layout für eine Reader-App entwickeln und mit aktuellen Artikeln aus dem Internet füllen. Zum Inhalt gehören: Bilder, Überschriften, Texte und Datum.

Ich habe mich an dem vorgebenen Raster orientiert und den Bildbereich in zwei große Teile aufgespalten. Auf der linken Seite des Layouts befinden sich wichtige und lange Artikel. Diese haben für ihre inhaltliche Darstellung auch mehr Platz zur Verfügung. Auch das Aritkelbild nimmt mehr Platz ein. Auf der rechten Seite befinden sich weiter Artikel, welche entweder mit sehr kleinem Bild oder mittelgroßem Bild dargestellt werden. Hier wird auch kein inhatlicher Text angezeigt, sondern nur die Überschrift des Artikels. Bei allen Artikeln steht zusätzlich eine Kategorie unter der Überschrift und das Datum am Rand.

## vor 2 Tagen vor 2 Tager vor 2 Tagen Listicle **News** Ratgeber

3.2 Vom Satzspiegel zum digitalen Raster 2

vor 2 Tagen

#### iPhone 12 Pro Max bis SE im Vergleich – Was ist gleich?

Mit der iPhone-12-Serie hat Apple so viele Geräte wie nie zuvor vorgestellt - das aktuelle Portfolio des Herstellers umfasst nun sieben iPhones. Wir erklären die Unterschiede und sagen, welches man vielleicht besser nicht kaufen sollte ...

#### US-Justiz beschlagnahmt Wallet im Wert von 1 Millarde Dollar

Das US-Justizministerium hat eine Wallet beschlagnahmt, in der Bitcoins im Wert von einer Milliarde US-Dollar lagern. Das Geld hatte ein Hacker vor einigen Jahren dem Silk-Road-Gründer gestohlen ...

#### Die besten Tech-Deals der Woche: Fire-TV-Stick zum halben Preis

Schnäppchenjäger aufgepasst! Auch diese Woche haben wir für euch wieder einige spannende Deals zusammengesucht. Wie immer gilt: Schnell sein lohnt sich! Ob Amazons Prime Day, Singles Day, Black Friday oder Cyber Monday: Viele Anbieter ...

#### <u>Xbox Series X oder Series S? Un-</u>

vor 2 Tagen

vor 2 Tagen

**News** "One more thing": Was Apple auf dem Special-Event am 10. November vorstellen könnte

![](_page_23_Picture_15.jpeg)

Analyse Silicon Valley und Biden: 7 Gründe, wieso die Tech-Konzerne sich jetzt freuen

![](_page_23_Picture_17.jpeg)

Ich habe mich für drei gleichgewichtige Bilder entschieden und mein Layout daran orientiert. Die Beschreibungstexte der Bilder habe ich in einem linksbündigen Flattersatz neben die Bilder angeordnet. Den Fließtext habe ich in einem Blocksatz auf der zweiten Seite unterhalb des letzten Bildes angeordnet. Für die Überschrift habe ich die Schriftart Libre Bodoni gewählt. Bei den Texten habe ich mich für Source Sans Variable entschieden.

Bei dieser Aufgabe musste man eine Magazin- Doppelseite entwerfen. Es waren mehrere Auswahlmöglichkeiten für Bilder und Texte gegeben, welche auch die Dominanz der Bilder bestimmt haben.

3.3 Magazin-Layout (Text-Bild-Organisation)

### Giovanni Battista Piranesi

Von 1743 bis 1747 hielt er sich meistens in Venedig auf, wobei er auch bei Giovanni Battista Tiepolo arbeitete.

![](_page_24_Picture_6.jpeg)

![](_page_24_Picture_7.jpeg)

ner Druckerei ein

Am 24. Februar 1757 wurde er in die Society of Antiquaries of London aufgenommen. 1761 wurde er in die römische Accademia di San Luca aufgenommen. Im gleichen Jahr richtete er ein neues Atelier mit eige1763 erteilte Papst Clemens XIII. Piranesi den Auftrag zum Umbau des Chores von San Giovanni in Laterano. Über das Entwurfsstadium gelangte er jedoch nicht hinaus. Im Folgejahr wurde Piranesi durch Kardinal Giovanni Battista Rezzonico mit der Neugestaltung von Santa Maria del Priorato beauftragt. 1767 schlug der Papst ihn zum Ritter.

> Piranesi wurde als Sohn eines Steinmetz geboren. Sein gung mit der Kunst mus. Ein Jahr nach Bruder Angelo ver- der Illusion und seiner Ankunft in mittelte ihm Latein der Perspektive. Zu Rom begann er mit und die Grundlagen der antiken Litera ur. Seine Ausbildung als Architekt begann er am Ma- Kunst der Vedute zu Grundlagen der gistrato delle Acque bei einem Bruder seiner Mutter. Matteo Lucchesi. venezianischen Tiefbauingenieur, der für die Regulierung der Lagune zuständig war. Nachdem er sich im Streit mit seinem Onkel überworfen hatte, setzte er seine Ausbildung kunst. Sehr bald kleinerer Ansichbei Giovanni Scalfarotto fort. In einer bdass die Aussichten 1745 als Varie Veduweiteren Ausbil- für Architekten in te-di-Roma-Antica-e die – dung zum Bühnen- Rom sehr schlecht Moderna erschiebildner lernte er die waren. Chancen nen. Bereits 1743 licht erhellt – eine Möglichkeiten der ergaben sich eher veröffentlichte er eigentümlich mo-

Bühnendekoration auf dem Gebiet der sein erstes eigekennen. Dies er- Malerei, besonders nes Werk, Prima entfalten. Diese möglichte ihm eine intensive Beschäftidieser Zeit gelangte in Venedig insdurch Canaletto die einem Höhepunkt. 1740 reiste er als Zeichner im Gefolge von Marco Foscarini, dem venezianischen Gesandten beim Vatikan, nach die Ausbildung in Rom. Er nahm dessen Werkstatt. Quartier im Palaz- Zusammen mit zo Venezia und be- Stipendiaten der gann zunächst mit dem Studium der demie römischen Bauerkannte Piranesi, ten Roms, die dann

durch den beginnenden Romtouriseiner Ausbildung bei dem Veduten zeichner Giuseppe Vasi, der ihm die Radierung und des Kupferstichs ver mittelte. Piranesi überwarf sich je doch sehr bald mit Vasi und beendete Französischen Akaarbeitete er an einer Folge

parte di Architettura e Prospettive – Stadtansichten in einer Verbindung von Grabstichelarbeit und Radierung. Er widmete das Werk Nicola Giobbe, einem ve nezianischen Bauder seiner Ankunft in Rom gefördert hatte. Schließlich kehrte er nach Rom zu rück, wo er ein Ge schäft an der Via del Corso eröffnete. In den Jahren 1748 bis 1774 schuf er weitere Folgen von Veduten harocker und antiker Bau denkmäler die Vedute di Roma. meist von hartem Sonnen numentale Wirkung

Veduten enthalten auch Bilderkom positionen in der Art des Capriccios. 1756 erforschte und vermaß Piranesi zahllose Bauten des antiken Rom

Beim Bearbeiten des HTML-Quellcodes habe ich eine drei verschiedene Varianten ausgearbeitet. Ich habe sowohl die Schriftart, die Schriftgröße und die Farbe des Hintergrund und der Schrift selbst verändert.

![](_page_25_Picture_105.jpeg)

# Hamburgefonsiv **Bodoni MT**

body  $\{$ font-family: 'EB Garamond', se font-size: 140px; color: <u>I</u>gainsboro;

 $n = 7$ FFFD4  $\rightarrow$ ∢γt <div>Hamburgefonsiv<br/><br/> EB Garamond</div> >dy

```
:yle>
     body \{font-family: 'Bodoni MT', serif;
     font-size: 100px;
     color: blue;
.e>
gcolor=FFEBCD>
 <body>
     <div>Hamburgefonsiv<br/><br/>
     Bodoni MT</div>
 </body>
```
#### 3. Der Satz 3.4 Typo-Experimente / Webfonts in HTML (mit html-Editor)

Hier musste man mit einem HTML-Editor verschiedene Schriftarten, Farben und Schriftgrößen auf das Wort »Hamburgefonsiv« und den entsprechenden Schriftnamen anwenden.

### **Hamburgefonsiv Oswald Font**

![](_page_25_Figure_3.jpeg)

Ich habe die jeweiligen Quellcodes mit den entsprechenden Änderungen unter die jeweile Aufgabe platziert. Ich habe versucht, viele unterschiedliche Ergebnis se zu erreichen. Durch ändern der Farben, des Schriftgrößen, der Buchstaben und der Eingabewerte, war dies möglich.

![](_page_26_Picture_164.jpeg)

void setup() { size(1920,1080); beginRecord(PDF, "imagel.pdf");  $myFont =$ createFont("Bodoni MT", 48); background(150,9,200); for(int i=-0;i<1024;i=i+40)  $\overline{A}$ for(int  $j=-0; j<768; j=j+60$ )  $fill(0,0,0);$ 

![](_page_26_Picture_6.jpeg)

![](_page_26_Picture_165.jpeg)

![](_page_26_Picture_8.jpeg)

![](_page_26_Picture_166.jpeg)

![](_page_26_Picture_167.jpeg)

 $\circ$  $\circ$ 

 $\circ$  $\circ$ 

 $\circ$ 

 $\circ$  $\circ$ 

 $\circ$ 

 $\circ$  $\circ$ 

 $\circ$ 

 $\circ$  $\circ$ 

 $\circ$  $\circ$ 

-11

 $\{$ 

![](_page_26_Picture_168.jpeg)

 $fill(0,0,0);$ textFont(myFont, 8)

ze(1920,1080); ginRecord(PDF, "image2.pdf"); Font = reateFont("Gill Sans MT",41); ackground(140,200,199); or(int i=-0;i<1024;i=i+33) or(int j=-0;j<768;j=j+12)

 $i1(155);$ extFont(myFont, random(abs(i-900)));

![](_page_26_Picture_169.jpeg)

 $fill(0,0,0);$ <br>textFont(myFont, 20);

![](_page_26_Picture_170.jpeg)

Hier gab es zwei Quellcode Vorlagen, welche man mit dem Programm »Proces sing« ausführen sollte. Durch varrieren der Eingabewerte wurden verschiedene Muster erzeugt.

### 3. Der Satz

3.4 Typo-Experimente / Buchstabe M (mit Processing)

25

Die erste Version fängt mit einer vertikalen Linine an, welche von oben nach unten einfährt. Danach erscheinen links und rechts abwechselnd mit einem Deckkraft effekt die beiden Texte. Abschließend er scheinen die letzten Textblöcke auf der rechten Seite der Fläche.

### 3. Der Satz 3.4 Typo-Experimente /

In der zweiten Version habe ich verschie dene externe Bilder eingebunden. Die Bilder sind anfangs auf der linken seite nebeneinander angeorndet. Anschließend verschiebt sich jedes Bild nacheinander auf die rechte Seite der Fläche.

![](_page_27_Picture_112.jpeg)

![](_page_27_Figure_6.jpeg)

Bei dieser Aufgabe musste man zwei Ani mationen mit Photoshop anfertigen. Bei der ersten Version sollte sich der Text be wegen und bei der anderen Version der Hintergrund. Der Inhalt war vorgegeben.

Typo-Animation (mit Photoshop)

Für die Zusammenstellung aller bearbei teten Aufgaben, musste man ein Portfolio Layout erstellen. Dieses sollte zudem ein Impressum, Quellen und beschreibende Texte zu den Aufgaben enthalten.

Das Titeblatt ernthält die wichtigsten In formationen zum Portfolio und wurde be wusst nicht mit vielen Designelementen verschönert. Ich habe auf eine klare Struk tur geachtet, damit das Portfolio einen professionellen Eindruck vermittelt. Der linke Teil der Fläche ist farbig und wech selt je nach Kapitel die Farbe. Die Fläche entthält neben dem Kapitel und dem Auf gabennamen, auch die Aufgabenstellung und die beschreibenden Texte. Die jewei lige Aufgabe befindet sich auf der rechten Seite der Fläche. Die Seitenzahl habe ich in einem Quadrat rechts unten platziert. Dieses wechselt auch passend die Far be. Auf der Seite der Aufgaben habe ich bewusste keine Designelemente hinzuge fügt, um das Augenmerk auf das Resultat zu lenken. Es sollte genug weiße Fläche um die Aufgabe herum existieren.

3.5 Portfolio Layout and Adrian Fleischer

27

![](_page_28_Figure_5.jpeg)

![](_page_28_Figure_6.jpeg)

![](_page_28_Figure_4.jpeg)

### 4. SCHRIFTPLAKAT

![](_page_29_Figure_1.jpeg)

Die Antiqua Bodoni zählt zu den bekanntesten Schriften des Klassizismus. Der Name stammt dabei von ihrem Ersteller, dem italienischen Schriftgestalter Giambattista Bodoni, bekannt als "König der Drucker und Drucker der Könige". Die Schriftart gibt es in diversen Gewichtungen, jede dazu mit dem passenden kursiven Schnitt. Darüber hinaus erhielt sie über die vergangenen Jahrzehnte eine große Anzahl an Neuauflagen und Neuinterpretationen (American Type Founders, Monotype, Bauer etc.), um immer aktuell zu sein. Sie ist nahezu überall erhältlich, was an ihrer enormen Bekanntheit liegt.

![](_page_30_Picture_5.jpeg)

![](_page_30_Picture_20.jpeg)

The quick brown fox jumps over the lazy dog *Franz jagt im komplett verwahrlosten Taxi quer durch Bayern* **Ma che bel gufo spenzola da quei travi** Einsatzgebiete DU ONI Vertikale Spannung Hoher Kontrast Dünne & flache Serifen Durch ihre Vielzahl an Logos (Calvin Klein und Neuinterpretationen, Vogue). Die Kombination gibt es für die meisten aus einem hohen Grau-Anlässe die passende Bo-wertanteil und dem grodoni Variante. Generell ßen Kontrast der Schrift liegt aber die Stärke der erschwert den Einsatz

### Besonderheiten & Merkmale

### Schriftgestalter

*« Regelmäßigkeit, Sauberkeit und Glätte, guter Geschmack und Anmut »*

Überschriften und an-sen Fall bietet sich die deren Formaten, welche ITC Bodoni Six oder die Buchstaben in einer die Bodoni Old Face an. Eine Grotesk Schrift wie

klassischen Bodoni bei für Fließtexte. Für dieausreichenden Größe darstellen. Weitere Ver-Arial hat solch ein Prowendungszwecke wären blem nicht. Im Gegenelegantere Darstellungs-satz zu Bodoni, ist Ariformen, wie zum Beispiel al eine nicht verzierte

Giambattista wurde 1740 als Sohn eines Typographen in Saluzzo, Piemont, geboren. Mit seinem strikt durchkonstruierten Stil setzte er neue Maßstäbe und war in ganz Europa, als »Fürst der Typografen« bekannt. Bodoni arbeitete anfangs, als Setzer für eine päpstliche Organisation in Italien. Er plante 1786 nach London zu reisen, erkrankte aber am Tertianafieber und war gezwungen, seinen Traum aufzugeben. Kurz danach erhielt er eine Einladung des Herzogs Ferdinand von Parma. Er bekam den Auftrag, eine hoheitliche Druckerei aufzubauen und zu führen. 1791 bekam er sogar die Erlaubnis, neben der hoheitlichen Druckerei, eine eigene private Druckerei zu errichten. Dort war es ihm möglich, seinen technischen und gestalterischen Fähigkeiten freien Lauf zu lassen. Giambattista Bodoni starb am 29. November

1813 in Parma. Wenige Jahre nach seinem Tod entschied sich seine Frau Margherita Dall'Aglio Bodoni, sein noch unvollständiges und unbekanntes Werk Manuale Tipografico zu veröffentlichen. In diesem erläutert er die vier Merkmale einer guten Schrift: Regelmäßigkeit, Sauberkeit und Glätte, guter Geschmack und Anmut. Es enthielt außerdem 373 Schriftarten, darunter Antiquaschriften, asiatische und russische Schriften, dazu Ziffern, Linien Notenschriften.

![](_page_30_Picture_11.jpeg)

Bodoni ist besonders auffällig durch ihren charakteristischen Strichstärkenkontrast. Zwischen Grund- und Haarstrich fällt dieser Effekt dabei am meisten auf. Dieser Kontrast zeigt sich auch besonders bei Buchstaben, die Rundungen besitzen. Die horizontal-rechteckigen Serifen, welche ohne jegliche Rundungen an die Grundstriche angefügt sind, bilden dabei ein elegantes Konstrukt ab. Sie helfen dem Buchstaben, trotz des hohen Kontrastes ausgeglichen zu erscheinen. Zudem lassen sich an diese Serifen horizontale Linien erkennen, welche die Buchstaben indirekt miteinander

verbinden. Die Serifen Problem entgegenwirken. und die vertikale Symmetrieachse deuten auch auf einen gewissen geometrischen Aspekt hin. Klassizistische Antiquaschriften haben durch ihren hohen Kontrastanteil und durch ihre dünnen Serifen und Haarstriche große Probleme in der digitalen Größenskalierung. Bei zu hoher Kleinskalierung der Buchstaben, gehen die dünnen Serifen und Haarstriche teilweise verloren. Anders werden die Strichstärken unverhältnismäßig dick, wenn der Buchstabe zu groß skaliert wird. Indem unterschiedlich kontrastierte Schriftschnitte für bestimme Größen erstellt werden, lässt sich diesem

*"Die Buchstaben haben dann Anmut, wenn sie nicht mit Unlust und Hast, auch nicht mit Mühe oder Fleiss, sondern mit Lust und Liebe geschrieben sind."* 

Bodoni abc123 Bodoni abc123 Bodoni abc123 Bodoni abc123 Bodoni abc123

Ich habe mich für die Schriftart Bodoni entschieden. Diese habe ich auf meinem Plakat anhand aller Vorgaben ausgiebig analysiert und dargestellt. Die Farbwahl des Plakats ist dabei auf das Herkunfts land des Schriftgestalters angelehnt. Zur besseren Darstellung der Schrift habe ich verschiedene Varianten und eine kurz Analyse der Schrift auf das Plakat in Form von Bildern eingefügt. Ein Bild vom Schriftgestalter habe ich zusätzlich auch eingebunden. Um eine gute Lesbarkeit der Texte zu garantieren, habe ich den Plakat inhalt ein wenig gekürtzt und den Schrift grad, sowie den Zeilenabstand, erhöht. Ein paar Zitate des Künstlers runden das gesamte Plakat ab.

### 4. Schriftplakat | Allgemein

Bei dieser Aufgabe musste man sich eine Schriftart aussuchen und diese anhand ihres Schrfitgestalters, der Erkennungs merkmale und der Einsatzgebiete ana lysieren. Die Ergebnisse sollte man dann auf ein DIN A3 Plakat zusammentragen.

### 5. TYPOGRAFIE-THEMA

![](_page_31_Figure_1.jpeg)

### 5. Typografie-Thema

Ich habe mich für das Thema Kalligrafie entschieden. Dieses habe ich, sowohl in haltlich, als auch geschichtlich anaylsiert. Auch die Vorgehensweise und die verwen deten Hilfsmittel habe ich bei der Kunst des Schönschreibens beschrieben. Um das Thema abzurunden habe ich einen Vergleich der Verwundung der Kalligrafie von heute zu damals aufgestellt.

Hier konnte man sich ein beliebiges Typo grafie-Thema aussuchen und zu diesem eine DIN A4 Seite verfassen. Inhaltlich wurde das Thema im Voraus mit dem Do zenten abgeklärt.

#### Kalligrafie

Kalligrafie (griechisch καλλιγραφία kalligraphía, von κάλλος kállos, deutsch ,Schönheit', und -grafie) ist die Kunst des "Schönschreibens ". Sie beschäftigt sich mit der künstlerischen Gestaltung von Buchstaben und Wörtern per Hand. Kalligrafie und das "Schönschreiben" an sich werden oft miteinander gleichgesetzt. Diese Schlussfolgerung kommt durch die wörtliche Definition von Kalligrafie, als die Kunst des<br>"Schönschreibens". Eigentlich haben diese beiden Begriffe aber einen gewissen, Unterschied. Das "Schönschreiben " befasst sich eher mit einer schönen und alltäglichen Darstellungsform von Texten. Das Ziel ist es, einen äußerlich ansprechenden und auch gut lesbaren Text zu schreiben. Kalligrafie hingegen beschäftigt sich mehr künstlerischen Gestaltung von Buchstaben per Hand . Durch den ästhetischen Charakter von kalligrafischen Texten sollen ebenfalls Gefühle und Emotionen sichtbar werden. Im Gegensatz dazu arbeitet die Typografie, welche in der Frührenaissance erfunden wurde, mit vorgefertigten und festen Formen bei der Schriftherstellung . Unsere gesamte 7.500jährige Schriftgeschichte basiert auf den künstlerischen Gestaltungen der Kalligrafie, welches bis heute ein stets prägendes Gestaltungsmodell ist und zu egal welcher Zeit es auch immer war. Neben dem Ziel der Herstellung von Buchstaben hat die Kalligrafie auch während dieses Vorgangs eine bestimmte Wirkung. Ein Zitat von Andreas Schenk beschreibt diesen Ablauf wie folgt: "Die Ruhe dieser Arbeit erfüllt das ganze Wesen mit einer umfassenden Zufriedenheit, wo Zeit und Raum, für kurze Zeit wie weggewischt, uns nicht mehr kümmern noch belasten." Diese Stimmung während des Arbeitens wird oft mit einer meditativen Ruhe dargestellt. Somit bringt die Kalligrafie mehrere Ebenen mit sich, welche nicht nur die Schriftherstellung als Ziel hat, sondern auch den Weg dahin als Erlebnis hervorheb t. Kalligrafie nahm unter anderem großen Einfluss bei den westeuropäischen Druck - und Screenschriften (Bildschirmschriften). Die kalligrafische Formgebung wurde dabei durch die gegenwärtige Schreibtechnologie bestimmt und formte die jeweilige Letter - und Zeichenarchitektur. Diese Schreibtechnologie n gaben die Auswahl der Schreibwerkzeuge, die Schreibflüssigkeiten und das Trägermaterial, für die Erstellung von Schriften vor. Das Auswahlfeld an Werkzeugen und Materialien ist durch die verschiedenen zeitlichen Epochen der Schriftgeschichte enorm weitläufig . Kalligrafen verwenden bis heute pflanzliche Rohre (z.B. Bambusfeder), Federkiele (z.B. Gänsekiel), Pinsel, Stahlfedern (z.B. Bandzugfeder), Stifte (z.B. Bleistifte, Kreidestifte) und Füllfederhalter . Als Trägermaterial wird besonders seit der Römerzeit verstärkt Papyrus, Pergament und Papier bevorzugt. Für Schreibflüssigkeiten dienen Tinten, Tuschen und Temperafarben, welche bis zur industriellen Chemie noch manuell hergestellt wurden. Seit Beginn des digitalen Zeitalters, werden zusätzlich digitale Schriftgestaltungsprogramme und andere technische Hilfsmittel für die Erstellung von Schriften verwendet. Die Kunst des<br>"Schönschreibens" wird jedoch von der intensiver werdenden Digitalisierung immer weiter eingedämmt und durch einheitlichere Schriftgestaltungsprogrammen ersetzt. Effektivität und eine grafische Arbeitsweise werden zur heutigen Zeit priorisiert. Jedoch gibt es noch ein paar wenige Anwendungsbereiche der Kalligrafie in der heutigen Zeit. Bei der Erstellung von Wortbildmarken und anderen künstlerischen Tätigkeiten wird noch immer auf die Arbeitsweise der Kalligrafie verwendet. Auch das Signieren von Dokumenten fällt unter das Aufgabenfeld der Kalligrafie. Die Häufigkeit von der Nutzung der Kalligrafie hängt zudem von den kulturellen Begebenheiten ab. Zum Beispiel ist die Kalligrafie in der chinesischen und japanischen Schriftkultur noch immer äußerst wichtig. Auch kann die Verwendung religiöse Hintergründe haben. Das Vervielfältigen von heiligen Schriften, wie zum Beispiel der Bibel, war ebenfalls ein sehr wichtiges Aufgabenfeld der Kalligrafie.

### 6. IMPRESSUM

Alegrya Arial Bodoni MT EB Garamond Libre Bodoni Myriad Pro Open Sans **Oswald** Roboto Roboto Condensed Source Serife Pro Work Sans

Adobe Illustrator Adobe InDesign Adobe Photoshop Adobe Acrobat DC Fontstruct.com Microsoft Word Processing.org Visual Studio Code

![](_page_33_Picture_5.jpeg)

Adrian Fleischer DHBW Mosbach Onlinemedien Typografie ON20

#### Verwendete Schriften

### Verwendete Programme

#### 3.2 Vom Satzspiegel zum digitalen Raster 2

- https://t3n.de/news/apple-iphone-12-pro-max-bis-iphone-se-2020-1329190/ (06.11.2020)
- https://t3n.de/news/silk-road-bitcoins-beschlagnahmt-1334089/ (06.11.2020)
- https://t3n.de/news/netflix-direct-lineares-programm-1334086/ (06.11.2020)
- https://t3n.de/news/7-gruende-silicon-valley-biden-freut-1334057/ (06.11.2020)
- https://t3n.de/news/besten-tech-deals-woche-halben-1333989/ (06.11.2020)
- https://t3n.de/news/volvo-elektro-lkw-modellreihe-1334009/ (06.11.2020)
- https://t3n.de/news/one-more-thing-apple-event-event-november-preview-1334022/ (06.11.2020)
- https://t3n.de/news/test-xbox-series-x-oder-xbox-series-s-kaufen-1333884/ (06.11.2020)

#### 3.4 Typo-Experimente

- https://wallpaperscraft.com/download/gradient\_color\_blue\_179492/1920x1080 (09.11.2020)
- https://wallpaperscraft.com/download/spots\_background\_faded\_51784/1920x1080 (09.11.2020)
- https://wallpaperscraft.com/download/gradient\_color\_faded\_169507/1920x1080 (09.11.2020)
- https://wallpaperscraft.com/download/spots\_background\_faded\_solid\_51862/1920x1080 (09.11.2020)
- https://wallpaperscraft.com/download/background\_faded\_stains\_light\_47125/1920x1080 (09.11.2020)
- https://wallpaperscraft.com/download/light\_faded\_background\_85547/1920x1080 (09.11.2020)

![](_page_34_Picture_36.jpeg)

#### 4. Schriftplakat

- https://www.typolexikon.de/bodoni-giambattista/ (21.10.2020)
- https://en.wikipedia.org/wiki/Bodoni (22.10.20)
- https://en.wikipedia.org/wiki/Giambattista\_Bodoni (22.10.2020)
- https://en.wikipedia.org/wiki/Didone\_(typography) (22.10.2020)
- https://www.typografie.info/3/Schriften/fonts.html/bodoni-r374 (22.10.2020)
- https://www.pinterest.co.kr/pin/405042560231401139/ (22.10.2020)
- https://de.wikipedia.org/wiki/Datei:VOGUE\_LOGO.svg (22.10.20)
- https://de.wikipedia.org/wiki/Datei:Calvin\_Klein.svg (22.10.20)
- https://it.wikipedia.org/wiki/Pangramma (22.10.20)
- Füssel, Stephan (2016), Giambattista Bodoni. Handbuch der Typografie

#### 5. Typografie Thema

- https://en.wikipedia.org/wiki/Calligraphy (06.11.20)
- https://de.wikipedia.org/wiki/Sch%C3%B6nschreiben (06.11.20)
- https://de.wikipedia.org/wiki/Manuelles\_Schreiben (06.11.20)
- https://www.typolexikon.de/kalligraphie/ (06.11.20)
- https://de.wikipedia.org/wiki/Typografie (6.11.20)

### 7. QUELLEN